インストール済み入出力システムの目録の修正方法

1.下記フォルダ(入出力システムインストール後に作成されるフォルダ)を開きます。 C:¥水辺の国勢調査入出力システム¥dam¥db

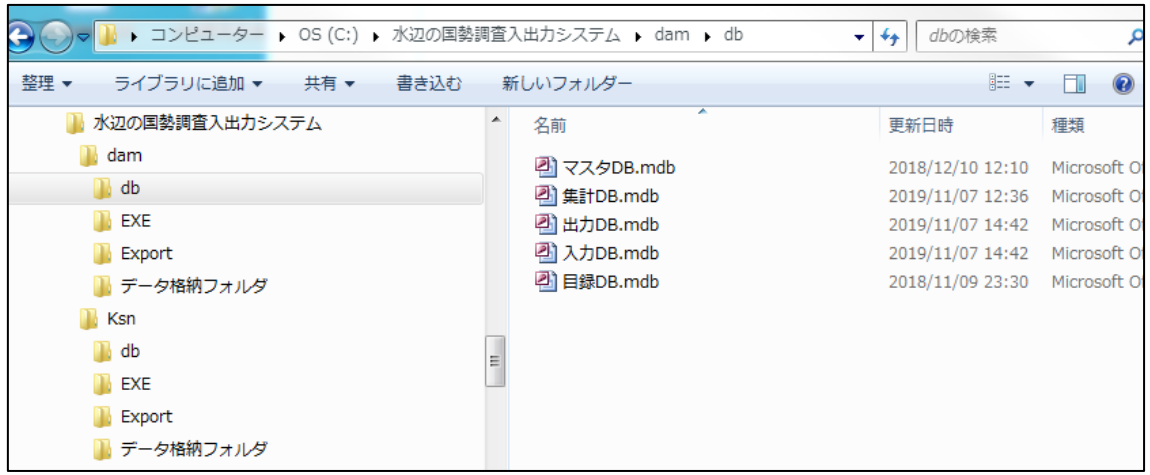

- 2.ダウンロードした「mokurokuDB.LZH」をダウンロードし、解凍します。 解凍すると「目録 DB.mdb」が作成(展開)されます。
- 3. 「目録 DB.mdb」を1.の「目録 DB.mdb」に上書きします。